# <span id="page-0-0"></span>**Introduction to Fitting ASCII Data with Errors: Single−Component Source Models**

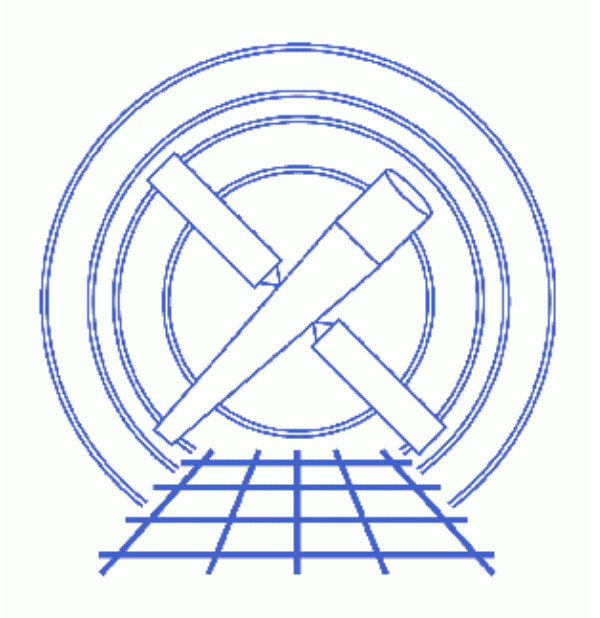

# **Sherpa Threads (CIAO 3.4)**

# **Table of Contents**

- *[Getting Started](#page-2-0)*
- *[Reading ASCII Data & Errors Into Sherpa](#page-2-1)*
- *[Plotting Data](#page-3-0)*
- *[Establishing a Model Component](#page-3-1)*
- *[Defining a Source Model Expression](#page-4-0)*
- *[Viewing Method & Statistic Settings](#page-5-0)*
- *[Thawing Model Parameters & Fitting](#page-5-1)*
- *[Plotting & Examining Fit Results](#page-7-0)*
- *[Linking Model Parameters](#page-8-0)*
- *[Independently Fitting a Second Dataset](#page-10-0)*
- *[Checking Sherpa Session Status](#page-11-0)*
- *[Exiting Sherpa](#page-13-0)*
- *[History](#page-13-1)*
- *Images*
	- ♦ [Sherpa LPLOT command after manipulation by ChIPS](#page-14-0)
	- ♦ [1st order polynomial fit to the data](#page-15-0)
	- ♦ [2nd order polynomial fit to the data](#page-16-0)
	- ♦ [3rd order polynomial fit to the data](#page-17-0)
	- ♦ [Plotting the fit and residuals](#page-18-0)
	- ♦ [Fitting using linked model parameters](#page-19-0)
	- ♦ [Fitting a second dataset](#page-20-0)

# **Introduction to Fitting ASCII Data with Errors: Single−Component Source Models**

*Sherpa Threads*

### **Overview**

*Last Update:* 1 Dec 2006 − reviewed for CIAO 3.4: no changes

*Synopsis:*

This thread provides a detailed introduction to *Sherpa*. 1−D data from an ASCII datafile are empirically fit with polynomials, then also fit with a given polynomial function. In addition, a second 1–D ASCII dataset is input and fit with a polynomial.

*Proceed to th[e HTML](#page-2-0) or hardcopy (PDF[: A4 | letter\)](#page-0-0) version of the thread.*

### <span id="page-2-0"></span>**Getting Started**

Please follow the "Sherpa Threads: Getting Started" thread.

### <span id="page-2-1"></span>**Reading ASCII Data & Errors Into Sherpa**

In this thread, we wish to fit 1−D data from the following ASCII dataset:

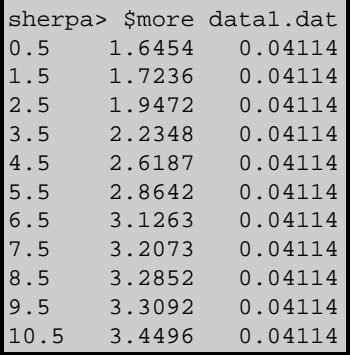

This dataset is input into *Sherpa* using the READ command:

```
sherpa> READ DATA data1.dat 1 2
sherpa> SHOW DATA
Y Column: Counts
  Dimensions: 1
  Total Size: 11 bins (or pixels)
  Axis: 0; Name: Bin
  Length: 11 bins (or pixels)
```
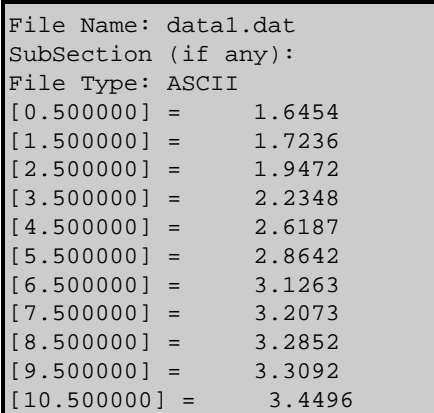

The third column of the dataset, which contains the errors, is input with the READ ERRORS command:

```
sherpa> READ ERRORS data1.dat 1 3
```
### <span id="page-3-0"></span>**Plotting Data**

Now the dataset may be plotted:

sherpa> LPLOT DATA

The CIAO software package includes a plotting tool called *ChIPS* (Chandra Imaging and Plotting System). *ChIPS* plotting commands are available for use within *Sherpa* and may be useful for modifying the appearance of plots:

```
sherpa> XLABEL "X = Off−Axis (arcmin)"
sherpa> YLABEL "F(X) = SNR"
sherpa> REDRAW
```
The *ChIPS* commands XLABEL and YLABEL add labels to the X and Y axes, respectively. Note that the command REDRAW must be issued to update the display[. Figure 1](#page-14-0)  $\Box$  shows the resulting plot.

### <span id="page-3-1"></span>**Establishing a Model Component**

We wish to fit these data using a polynomial. The *Sherpa* model name for a 1−D polynomial function is POLYNOM1D. Note that the entire of list of all models available within *Sherpa* may be obtained by typing ahelp models.

The POLYNOM1D model component is established and it is named model1 in this session.

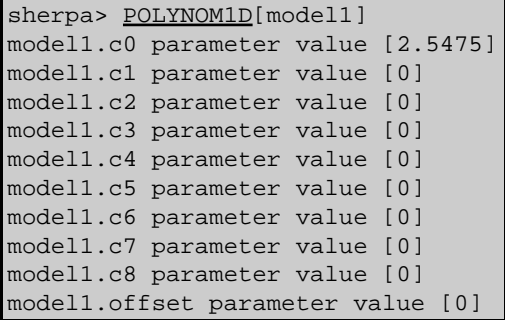

Since a dataset has already been input, *Sherpa* estimates the initial parameter values (and the minimum and

maximum for their ranges) for this model based on the data. If a dataset had not been previously input, the parameter values of the model would be set to the defaults. *Sherpa* then prompts the user for changes to these estimates. In this example, we accept the initial parameter value estimates by hitting <RETURN> at each parameter value prompt. *Sherpa* prompts for the parameter values if PARAMPROMPT is ON.

The SHOW command may be used to examine the details of the established model component:

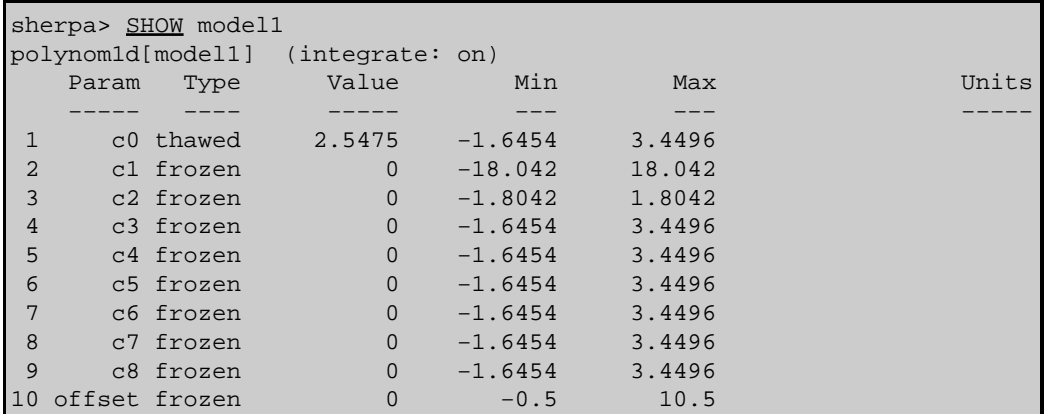

Note from the above output that this model component is set to (integrate: on) by default. INTEGRATE allows to turn on the integration of the model over the bin with ON/OFF options. However, even if (integrate: on), no integration will be performed when fitting unbinned data, such as that contained in dataset data1.dat. That is, no integration will be performed when fitting data that is not input as HISTOGRAM or that is not PHA or imaging data. For clarity, integration is turned off below and the model values are taken at the center of the bin:

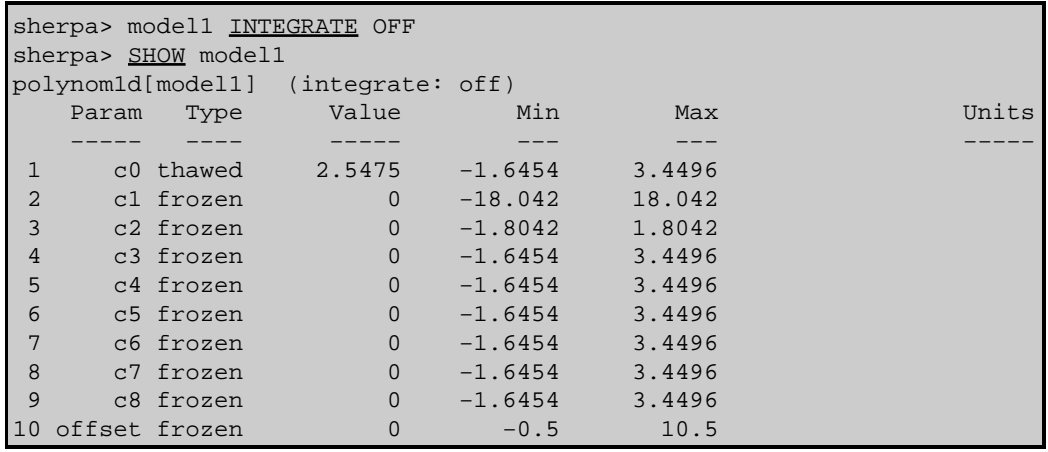

## <span id="page-4-0"></span>**Defining a Source Model Expression**

In order to fit the dataset with the model component that has been established, the model must be defined as the source model expression to be used for fitting:

```
sherpa> SOURCE = model1
```
The current definition of *Sherpa*'s source model expression may be examined using SHOW SOURCE:

```
sherpa> SHOW SOURCE
Source 1: model1
poly1d[model1] (integrate: off)
  Param Type Value Min Max Units
 −−−−− −−−− −−−−− −−− −−− −−−−−
 1 c0 thawed 2.5475 −1.6454 3.4496
```
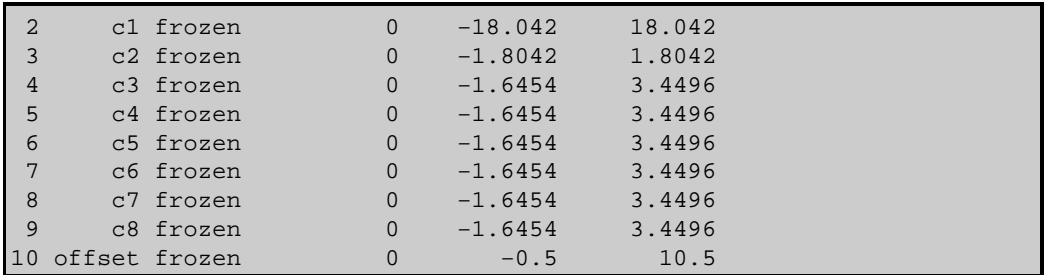

This output shows that model1 is currently defined as the source model expression.

### <span id="page-5-0"></span>**Viewing Method & Statistic Settings**

We use *Sherpa*'s default optimization method and statistics for these polynomial fits. The **SHOW** command may be used to view the current method and statistics settings:

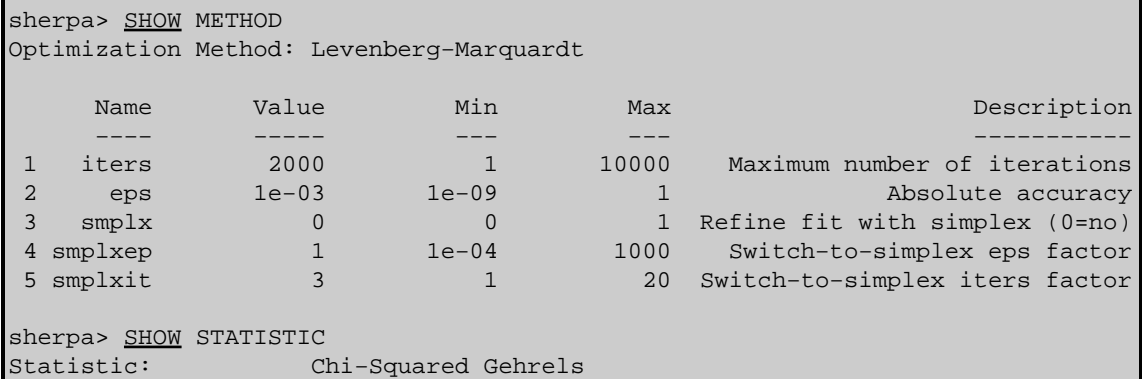

Further details about the Levenberg−Marquardt optimization method are available by typing:

sherpa> ahelp lev−mar

Further details about the Chi−Squared Gehrels statistic are available by typing:

sherpa> ahelp chigehrels

### <span id="page-5-1"></span>**Thawing Model Parameters & Fitting**

To start, we wish to fit these data with a first−order polynomial. The c1 parameter of model1 needs to be thawed so that it will be allowed to vary during the fit:

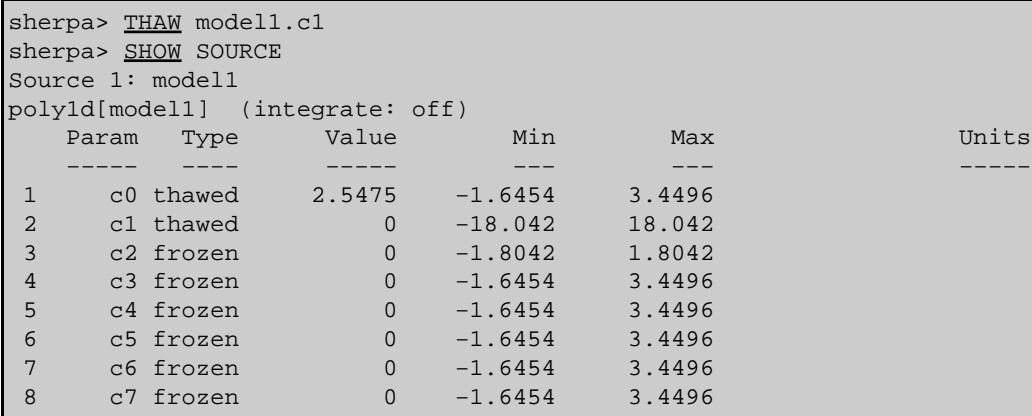

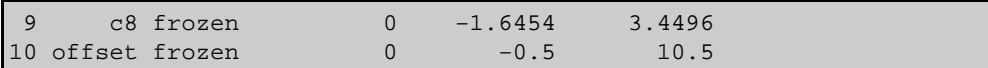

The dataset is then fit:

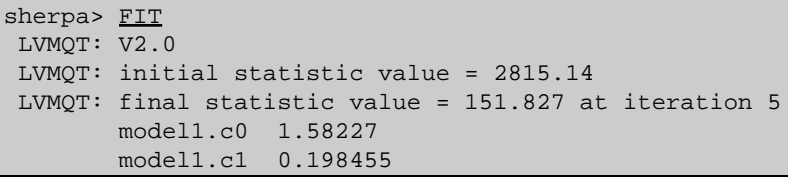

To plot the fit:

#### sherpa> LPLOT FIT

The appearance of the plot may be modified as follows:

```
sherpa> C 2 SIMPLELINE
sherpa> XLABEL "X = Off−Axis (arcmin)"
sherpa> YLABEL "F(X) = SNR"
sherpa> REDRAW
```
The *ChIPS* command  $C_2$  SIMPLELINE changes the plot of the fit from a histogram to a line (which is red by default). The other *ChIPS* commands add labels. [Figure 2](#page-15-0) **shows** the resulting plot.

Next, we wish to fit these data with a second order polynomial. The  $c2$  parameter of modell needs to be thawed so that it will be allowed to vary during the fit:

```
sherpa> THAW model1.c2
sherpa> FIT
 LVMQT: V2.0
 LVMQT: initial statistic value = 151.827
 LVMQT: final statistic value = 59.0027 at iteration 4
        model1.c0 1.30826 
        model1.c1 0.347303 
        model1.c2 −0.0135317
```
To plot the fit:

```
sherpa> LPLOT FIT
sherpa> C 2 SIMPLELINE
sherpa> XLABEL "X = Off−Axis (arcmin)"
sherpa> <u>YLABEL</u> "F(X) = SNR"</u>
sherpa> REDRAW
```
[Figure 3](#page-16-0) **S** shows the resulting plot.

Finally, we wish to fit these data with a third order polynomial. The  $\sigma$ 3 parameter of model1 therefore needs to be thawed so that it will be allowed to vary during the fit. The data is then fit again and plotted:

```
sherpa> THAW model1.c3
sherpa> FIT
 LVMQT: V2.0
 LVMQT: initial statistic value = 59.0027
 LVMQT: final statistic value = 30.8491 at iteration 5
        model1.c0 1.49843 
        model1.c1 0.1447 
        model1.c2 0.0322936 
        model1.c3 −0.00277729 
sherpa> LPLOT FIT
sherpa> C 2 SIMPLELINE
sherpa> XLABEL "X = Off−Axis (arcmin)"
```
sherpa> YLABEL "F(X) = SNR" sherpa> REDRAW

Figure  $4\overline{10}$  shows the resulting plot.

## <span id="page-7-0"></span>**Plotting & Examining Fit Results**

A plot of both the fit and residuals may be created as follows:

sherpa> LPLOT 2 FIT RESIDUALS

Various modifications may be made to these plots:

```
sherpa> # Change the data and fit plots in the 1st drawing
sherpa> # area to block symbols, and a line, respectively:
sherpa> D_1 C_1 NOLINE
sherpa> \underline{D 1} C 2 SIMPLELINKsherpa>
sherpa> # Modify the Y Axis limits of the 2nd drawing area:
sherpa> <u>D 2</u> LIMITS Y -2.5 2.5
sherpa>
sherpa> # Add a labels to the X and Y Axes:
sherpa> XLABEL "X = Off−Axis (arcmin)"
sherpa> \underline{D 1} YLABEL "F(X) = SNR"
sherpa>
sherpa> # Add a title:
sherpa> TITLE "ACIS 25000 Counts Per Chip"
sherpa>
sherpa> # Make all labels and titles the same color (default is white in ChIPS window,
sherpa> # but prints as black):
sherpa> TITLE DEFAULT
sherpa> D 1 YLABEL DEFAULT
sherpa> D 2 YLABEL DEFAULT
sherpa> D 2 XLABEL DEFAULT
sherpa>
sherpa> # Remove the X Axis label from the 1st drawing area:
sherpa> D_1 XLABEL ""
sherpa>
sherpa> # Place a separation between the two drawing areas:
sherpa> SPLIT GAP y 0.04
sherpa>
sherpa> # Remove the X Axis tick marks from the 1st drawing area:
sherpa> D 1 TICKVALS X OFF
sherpa>
sherpa> # Change the format of the tick value labels on the Y Axes:
sherpa> D 1 TICKVALS Y "%1.2f"
sherpa> D 2 TICKVALS Y "%1.2f"
sherpa>
sherpa> # Add a label that contains the fit results:
sherpa> <u>D 1</u> LABEL 2.0 1.7 "F(X)=(1.4984)+(0.1447)X+(0.0323)X^2+(-0.0028)X^3"
sherpa>
sherpa> REDRAW
```
Note that comments may be entered on the *Sherpa* command line if they are preceded by a pound sign (#). Further information about each of these *ChIPS* commands is available by typing  $\Delta$ help <command name>.

Figure  $5$   $\circ$ , may be saved as a PostScript file:

sherpa> PRINT POSTFILE sherpa.basic.5.ps

To view estimates of the confidence intervals for the thawed parameters, use the **PROJECTION** command:

```
sherpa> PROJECTION
Projection complete for parameter: model1.c0 
Projection complete for parameter: model1.c1 
Projection complete for parameter: model1.c2 
Projection complete for parameter: modell.c3
Computed for sherpa.proj.sigma = 1
 −−−−−−−−−−−−−−−−−−−−−−−−−−−−−−−−−−−−−−−−−−−−−−−−−−−−−−−−
 Parameter Name Best−Fit Lower Bound Upper Bound
 −−−−−−−−−−−−−−−−−−−−−−−−−−−−−−−−−−−−−−−−−−−−−−−−−−−−−−−−
 model1.c0 1.49843 −0.0518826 +0.0518826 
 model1.c1 0.1447 −0.0412216 +0.0412216 
 model1.c2 0.0322936 −0.00874421 +0.00874421 
 model1.c3 −0.00277729 −0.00051864 +0.00051864
```
For information on the chi−squared goodness−of−fit, use the GOODNESS command:

```
sherpa> GOODNESS
Goodness: computed with Chi−Squared Gehrels
DataSet 1: 11 data points −− 7 degrees of freedom.
Statistic value = 30.8491
  Probability [Q−value] = 6.62868e−05
Reduced statistic = 4.40701
```
### <span id="page-8-0"></span>**Linking Model Parameters**

Instead of empirically fitting a polynomial to the data as before, we now wish to fit a first order polynomial such that the offset constant parameter is the following product:

offset = 4.3979 \* c1

where c1 is the first order coefficient and  $4.3979 = \log(25000)$ .

First, another POLYNOM1D model component is established and is named model2:

```
sherpa> PARAMPROMPT OFF
Model parameter prompting is off
sherpa> POLYNOM1D[model2]
```
Since a dataset has been previously input, *Sherpa* estimates the initial parameter values (and the minimum and maximum for their ranges) for this model based on the data. The command PARAMPROMPT OFF cancels prompting for changes to these model parameter value estimates.

The SHOW command may again be used to examine the details of the established model component:

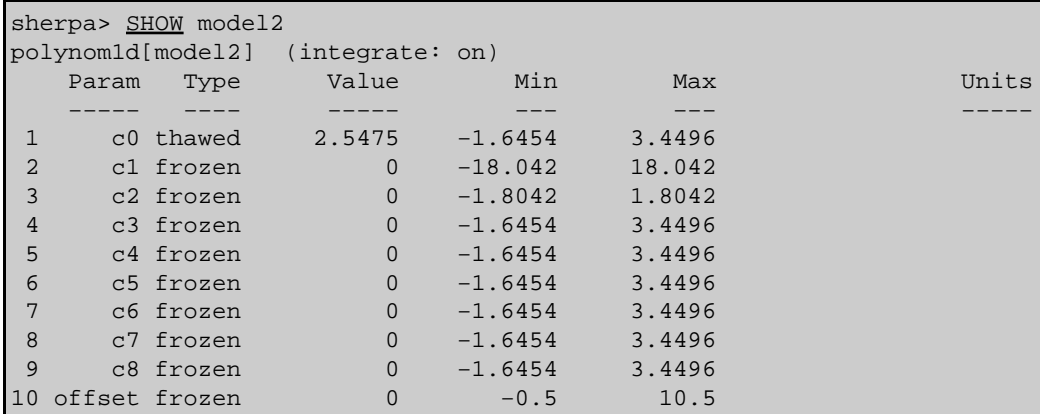

As was the case with model1, this model component is set to (integrate: on) by default. However, no integration will be performed when fitting unbinned data, such as that contained in dataset data1.dat. For clarity, integration is also turned off for this model:

#### sherpa> model2 INTEGRATE OFF

Next, we change the source model expression to be the model component that we have just established (model2):

#### sherpa> SOURCE = model2

For a first order polynomial fit, we thaw the c1 parameter of model2:

#### sherpa> THAW model2.c1

To set the offset constant parameter to the desired product given above, the offset parameter of model2 is linked to the value of the c1 parameter:

sherpa> model2.offset =>  $(\text{model2.c1})*(4.3979)$ 

The source model expression for fitting is:

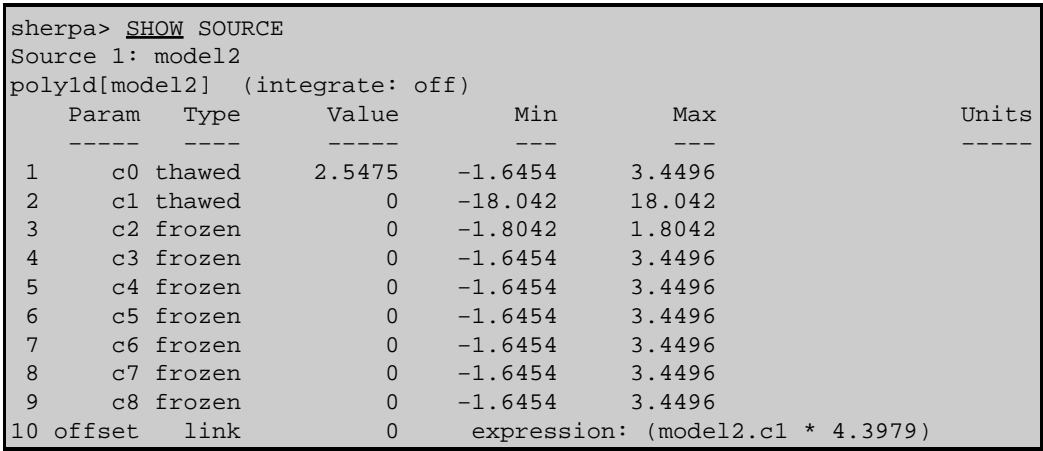

The dataset is then fit:

```
sherpa> FIT
 LVMQT: V2.0
 LVMQT: initial statistic value = 2815.14
 LVMQT: final statistic value = 151.827 at iteration 5
         model2.c0 1.75548 
         model2.c1 0.198455
```
To plot the fit:

sherpa> LPLOT FIT

The appearance of the plot may be modified as follows:

```
sherpa> C 2 SIMPLELINE
sherpa> XLABEL "X = Off-Axis (arcmin)"
sharp> YLABEL "F(X) = SNR"
sherpa> REDRAW
```
Figure  $6\overline{8}$  shows the resulting plot.

To compare the fit obtained using model2 to the fit obtained using model1, the command SHOW MODELS is issued:

```
sherpa> SHOW MODELS
−−−−−−−−−−−−−−−−−−−−−−−−−−−−−−−−−−−−−−−−−−−
```
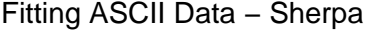

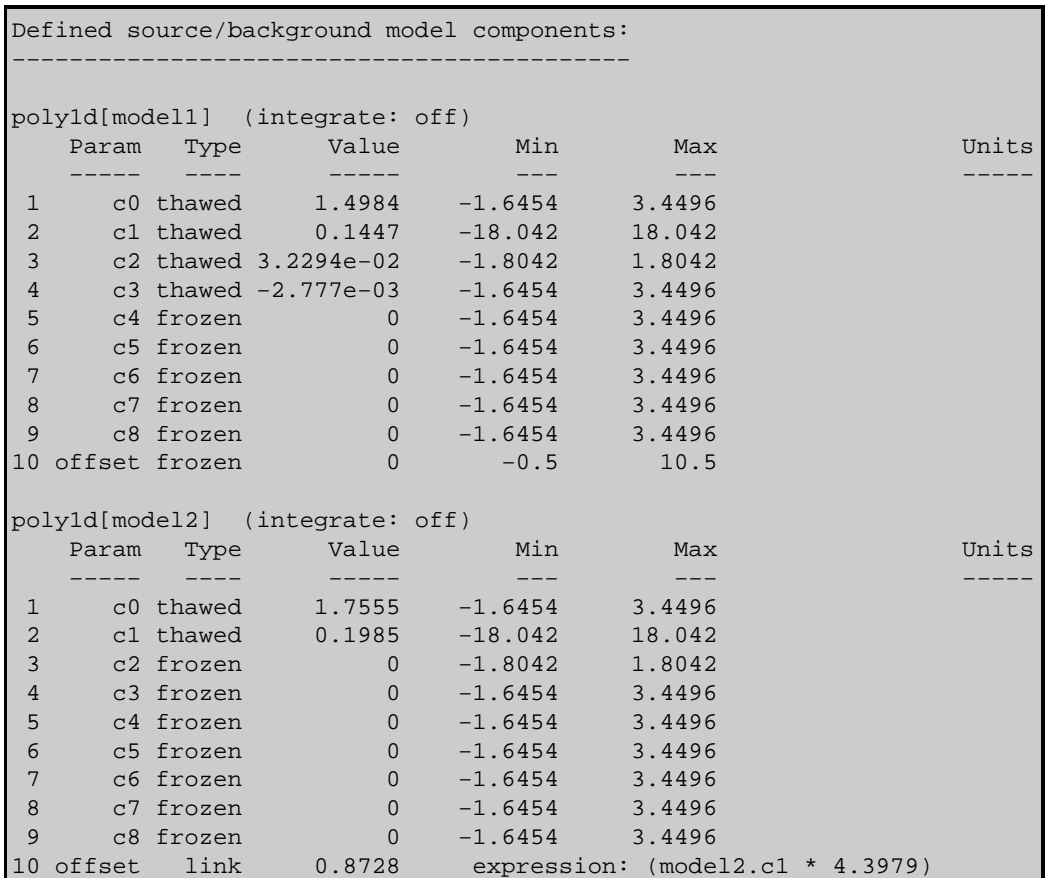

One may also wish to obtain the chi−squared goodness−of−fit for this fit and compare it with that of the previous fit (shown in th[e Plotting & Examining Fit Results](#page-7-0) section):

```
sherpa> GOODNESS
Goodness: computed with Chi−Squared Gehrels
DataSet 1: 11 data points −− 9 degrees of freedom.
Statistic value = 151.827
 Probability [Q−value] = 3.68791e−28
 Reduced statistic = 16.8697
```
### <span id="page-10-0"></span>**Independently Fitting a Second Dataset**

Finally, we wish to fit a different dataset, again using a first order polynomial.

This dataset and its errors are input into *Sherpa* using the READ command:

sherpa> READ DATA 2 data2.dat 1 2 sherpa> READ ERRORS 2 data2.dat 1 3

Note that by issuing these commands as READ 2, the first dataset is *not* overwritten. Instead, the new data are input as dataset 2.

Dataset 2 may now be plotted:

```
sherpa> LPLOT DATA 2
sherpa> XLABEL "X = Off−Axis (arcmin)"
sherpa> YLABEL "F(X) = SNR"
sherpa> REDRAW
```
Yet another POLYNOM1D model component is established for use, this time named mode13:

#### sherpa> POLYNOM1D[model3]

Since parameter prompting has previously been turned off, the user is not prompted for the initial model parameter values.

Next, we set the source model expression to be model 3 for dataset 2:

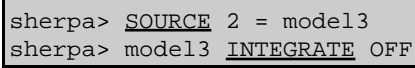

For a first order polynomial fit, we thaw the c1 parameter of model3:

sherpa> THAW model3.c1

Dataset 2 is then fit using the SOURCE 2 model expression:

```
sherpa> FIT 2
 LVMQT: V2.0
 LVMQT: initial statistic value = 2534.99
 LVMQT: final statistic value = 38.7541 at iteration 4
        model3.c0 2.30466 
        model3.c1 0.177985
```
And this fit is plotted:

```
sherpa> LPLOT FIT 2
sherpa> C 2 SIMPLELINE
sherpa> XLABEL "X = Off−Axis (arcmin)"
sherpa> YLABEL "F(X) = SNR"
sherpa> REDRAW
```
Figure  $7\overline{60}$  shows the resulting plot.

For information on the chi−square goodness−of−fit, use the GOODNESS command:

```
sherpa> GOODNESS 2
Goodness: computed with Chi−Squared Gehrels
DataSet 2: 11 data points −− 9 degrees of freedom.
Statistic value = 38.7541 Probability [Q−value] = 1.27581e−05
Reduced statistic = 4.30601
```
Note that fitting this second dataset with the model3 polynomial did not affect the previous fit of the first dataset with the model2 polynomial.

### <span id="page-11-0"></span>**Checking Sherpa Session Status**

The final overall status of this *Sherpa* session may be viewed as follows:

```
sherpa> SHOW
Optimization Method: Levenberg−Marquardt
Statistic: Chi−Squared Gehrels
−−−−−−−−−−−−−−−−−
Input data files:
−−−−−−−−−−−−−−−−−
Data 1: data1.dat ascii 1 2.
Total Size: 11 bins (or pixels)
```

```
Dimensions: 1
Total counts (or values): 29.411500
Current errors for dataset 1:
READ ERRORS data1.dat 1 3 
Data 2: data2.dat ascii 1 2.
Total Size: 11 bins (or pixels)
Dimensions: 1
Total counts (or values): 36.119300
Current errors for dataset 2:
READ ERRORS 2 data2.dat 1 3 
−−−−−−−−−−−−−−−−−−−−−−−−−−−−−−
Defined analysis model stacks:
     −−−−−−−−−−−−−−−−−−−−−−−−−−−−−−
source 1 = \text{model2}source 2 = \text{model}3
−−−−−−−−−−−−−−−−−−−−−−−−−−−−−−−−−−−−−−−−−−−
Defined source/background model components:
−−−−−−−−−−−−−−−−−−−−−−−−−−−−−−−−−−−−−−−−−−−
poly1d[model1] (integrate: off)
  Param Type Value Min Max Units
 −−−−− −−−− −−−−− −−− −−− −−−−−
 1 c0 thawed 1.4984 −1.6454 3.4496 
 2 c1 thawed 0.1447 −18.042 18.042 
 3 c2 thawed 3.2294e−02 −1.8042 1.8042 
 4 c3 thawed −2.777e−03 −1.6454 3.4496 
 5 c4 frozen 0 −1.6454 3.4496 
 6 c5 frozen 0 −1.6454 3.4496 
 7 c6 frozen 0 −1.6454 3.4496 
8 c7 frozen 0 −1.6454 3.4496<br>9 c8 frozen 0 −1.6454 3.4496
 9 c8 frozen 0 −1.6454 3.4496 
10 offset frozen 0 −0.5 10.5 
poly1d[model2] (integrate: off)
   Param Type Value Min Max Units
 −−−−− −−−− −−−−− −−− −−− −−−−−
 1 c0 thawed 1.7555 −1.6454 3.4496 
 2 c1 thawed 0.1985 −18.042 18.042 
 3 c2 frozen 0 −1.8042 1.8042 
 4 c3 frozen 0 −1.6454 3.4496 
 5 c4 frozen 0 −1.6454 3.4496 
 6 c5 frozen 0 −1.6454 3.4496 
7 c6 frozen 0 −1.6454 3.4496<br>8 c7 frozen 0 −1.6454 3.4496
8 c7 frozen 0 −1.6454 3.4496<br>9 c8 frozen 0 −1.6454 3.4496
9 c8 frozen 0 −1.6454<br>10 offset link 0.8728 expressi
                        expression: (model2.c1 * 4.3979)poly1d[model3] (integrate: off)
   Param Type Value Min Max Units
 −−−−− −−−− −−−−− −−− −−− −−−−−
1 c0 thawed 2.3047 −1.6454 3.4496<br>2 c1 thawed 0.178 −18.042 18.042
2 c1 thawed 0.178 −18.042
 3 c2 frozen 0 −1.8042 1.8042 
 4 c3 frozen 0 −1.6454 3.4496 
 5 c4 frozen 0 −1.6454 3.4496 
 6 c5 frozen 0 −1.6454 3.4496 
7 c6 frozen 0 −1.6454 3.4496<br>8 c7 frozen 0 −1.6454 3.4496
8 c7 frozen 0 −1.6454 3.4496<br>9 c8 frozen 0 −1.6454 3.4496
 9 c8 frozen 0 −1.6454 3.4496 
10 offset frozen 0 −0.5 10.5
```
## <span id="page-13-0"></span>**Exiting Sherpa**

To exit the current *Sherpa* session:

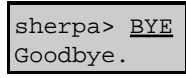

## <span id="page-13-1"></span>**History**

- 14 Jan 2005 reviewed for CIAO 3.2: no changes
- 21 Dec 2005 reviewed for CIAO 3.3: no changes
- 01 Dec 2006 reviewed for CIAO 3.4: no changes

URL[: http://cxc.harvard.edu/sherpa/threads/basic/](http://cxc.harvard.edu/sherpa/threads/basic/) Last modified: 1 Dec 2006

<span id="page-14-0"></span>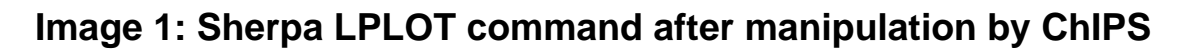

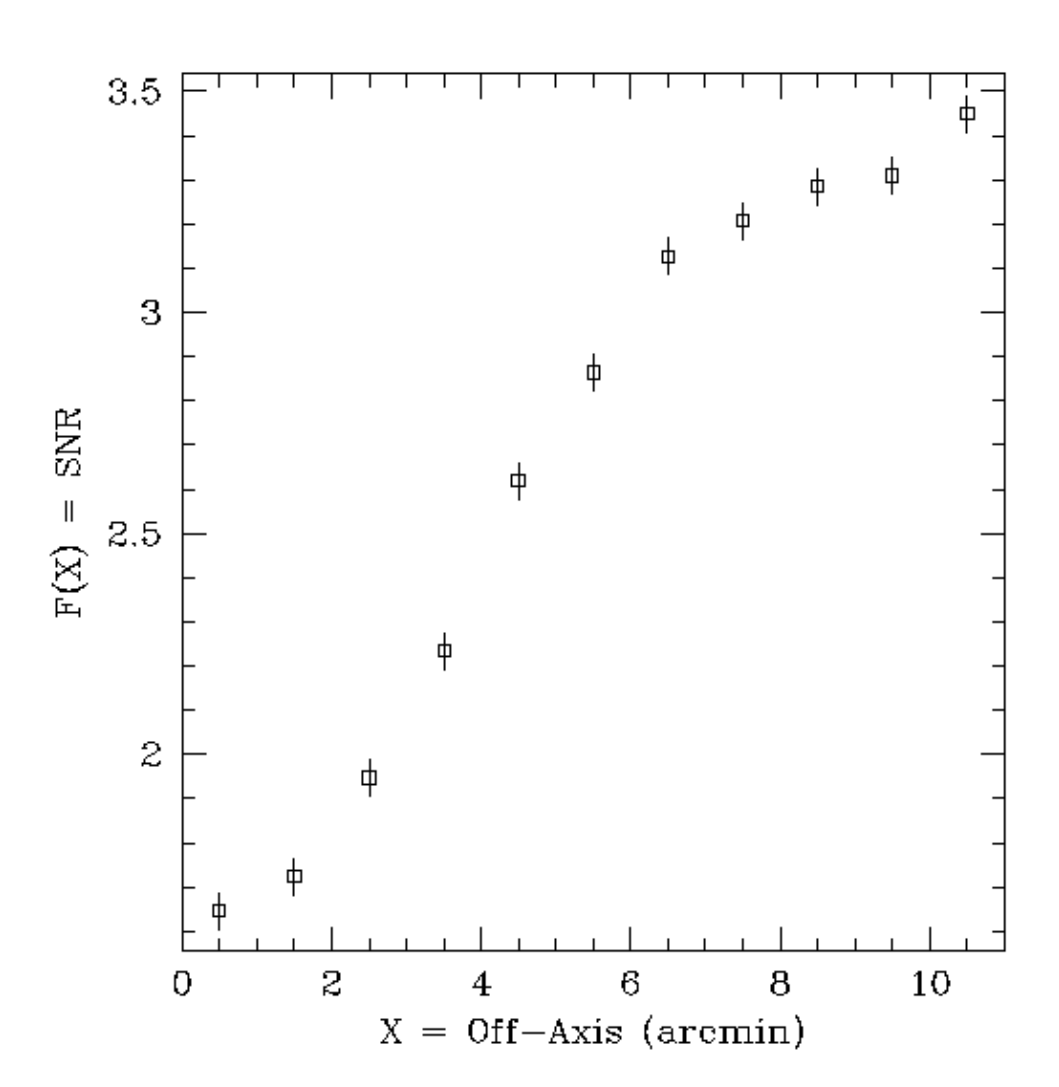

 $data1.dat$ 

<span id="page-15-0"></span>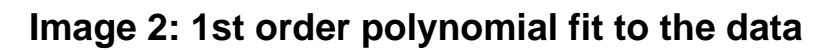

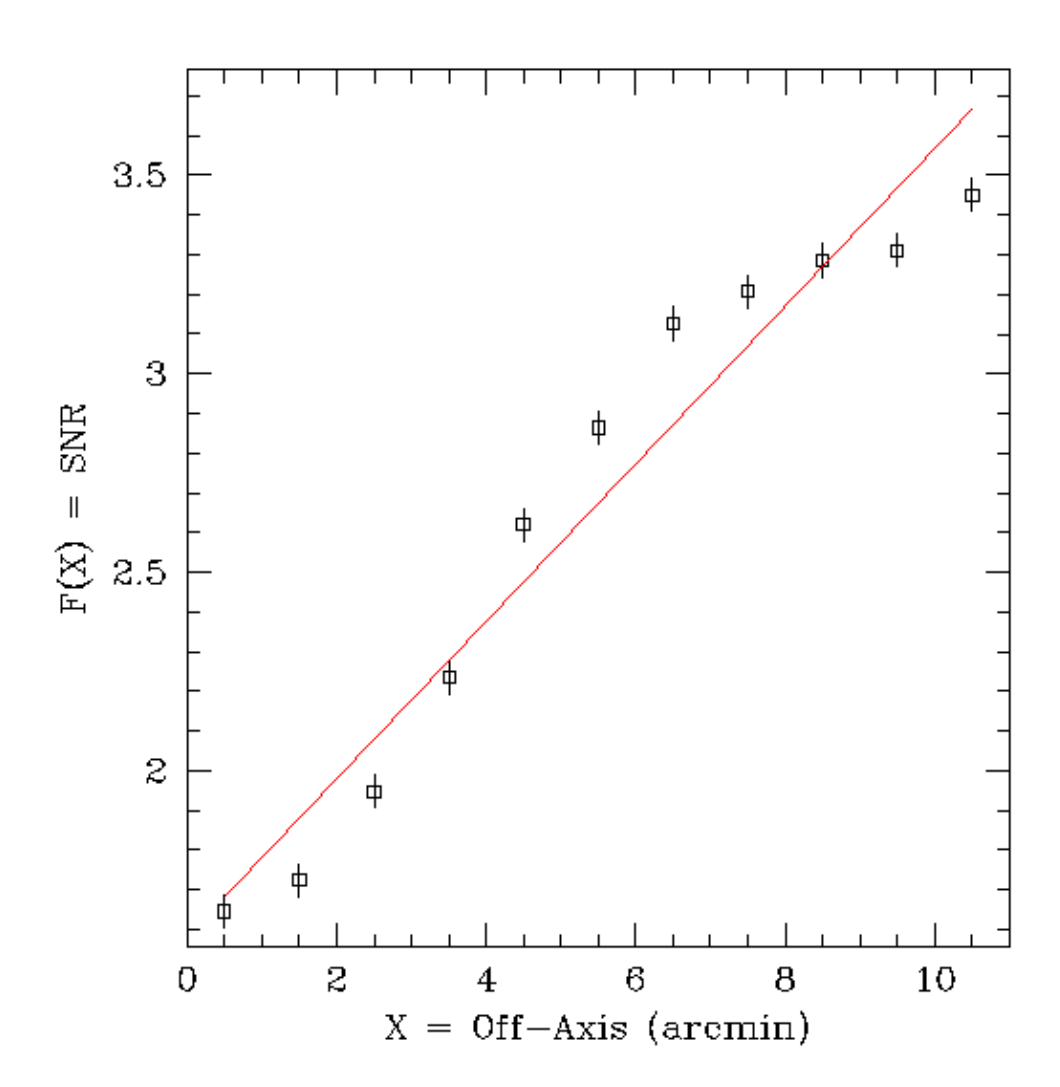

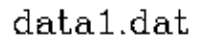

<span id="page-16-0"></span>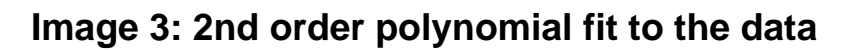

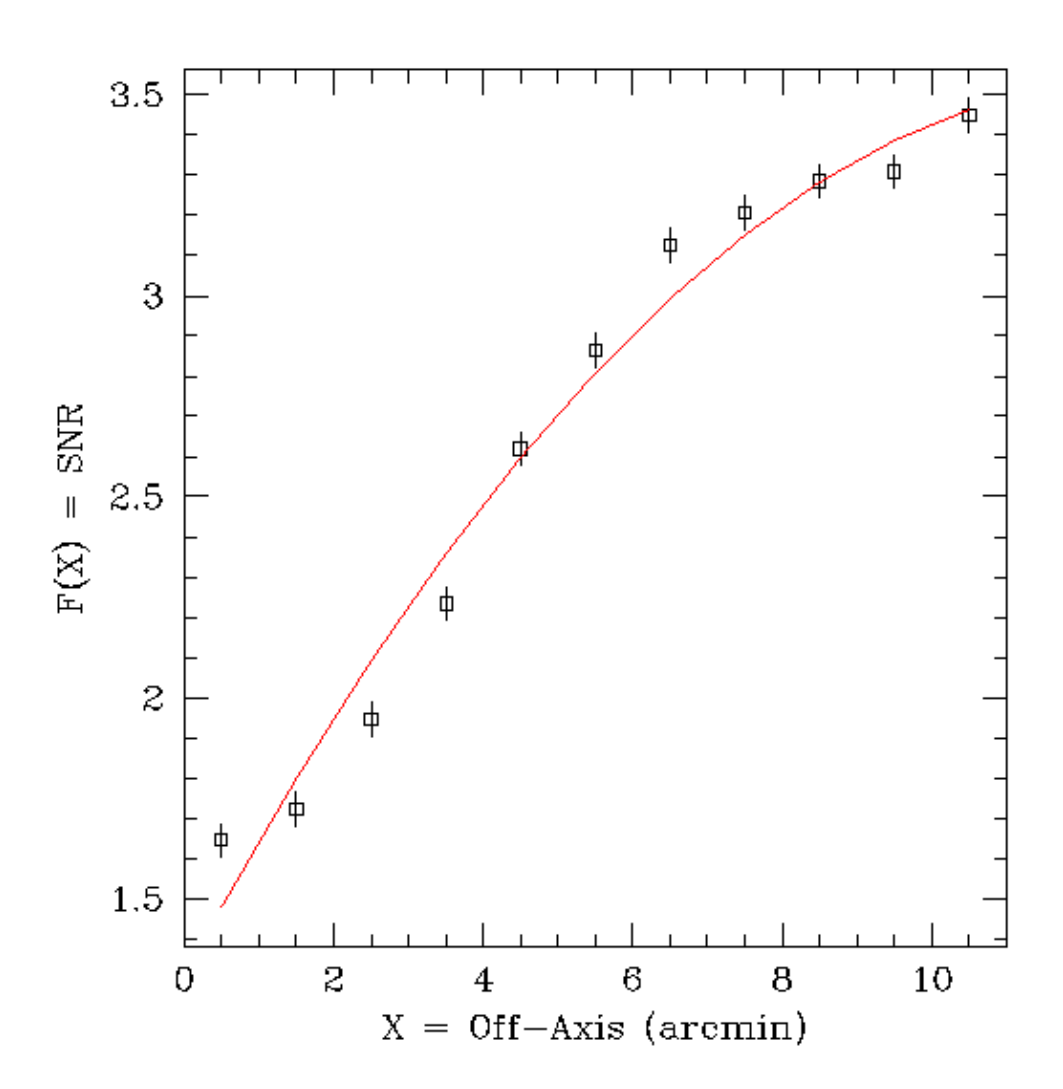

 $data1.dat$ 

<span id="page-17-0"></span>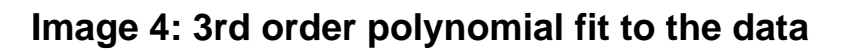

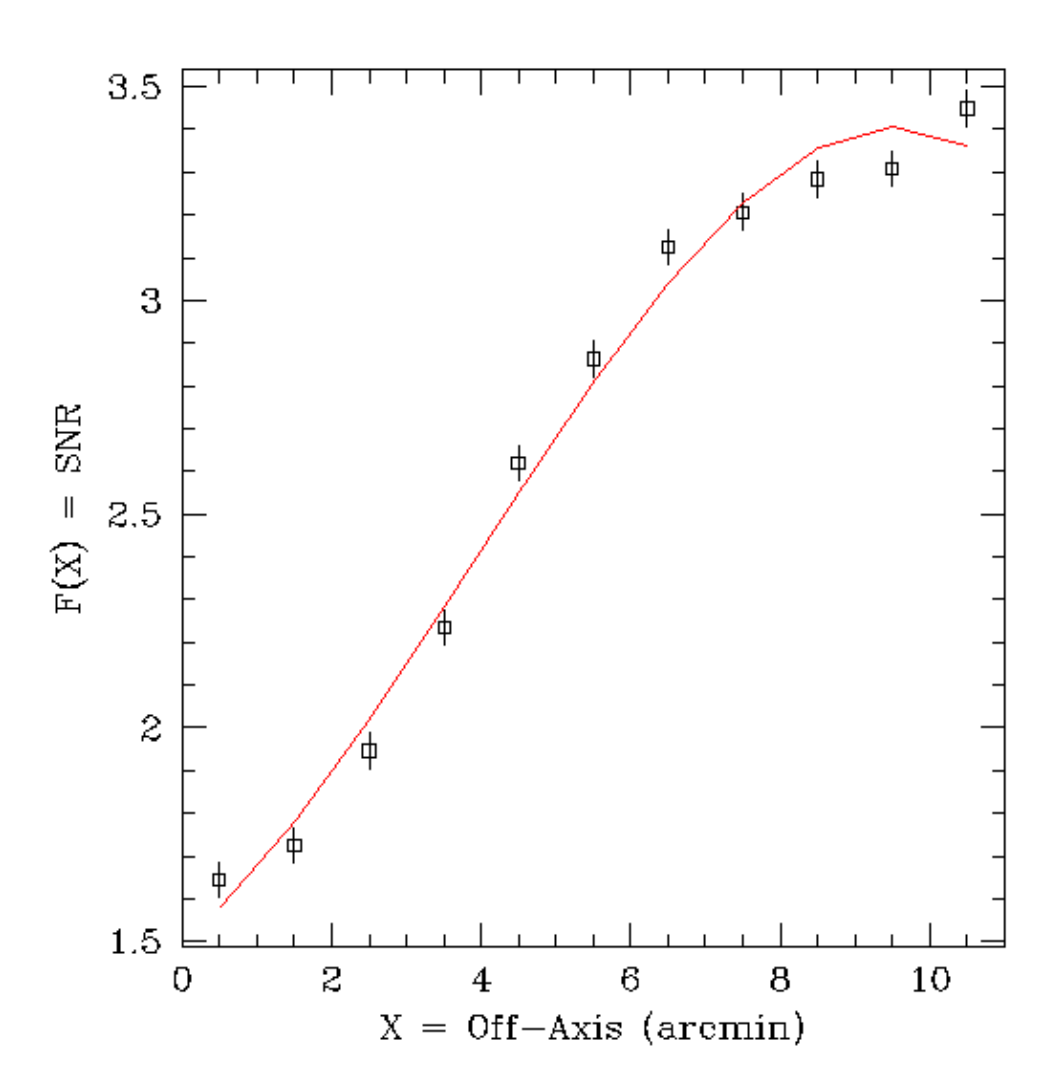

 $data1.dat$ 

<span id="page-18-0"></span>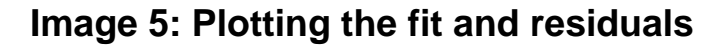

ACIS 25000 Counts Per Chip

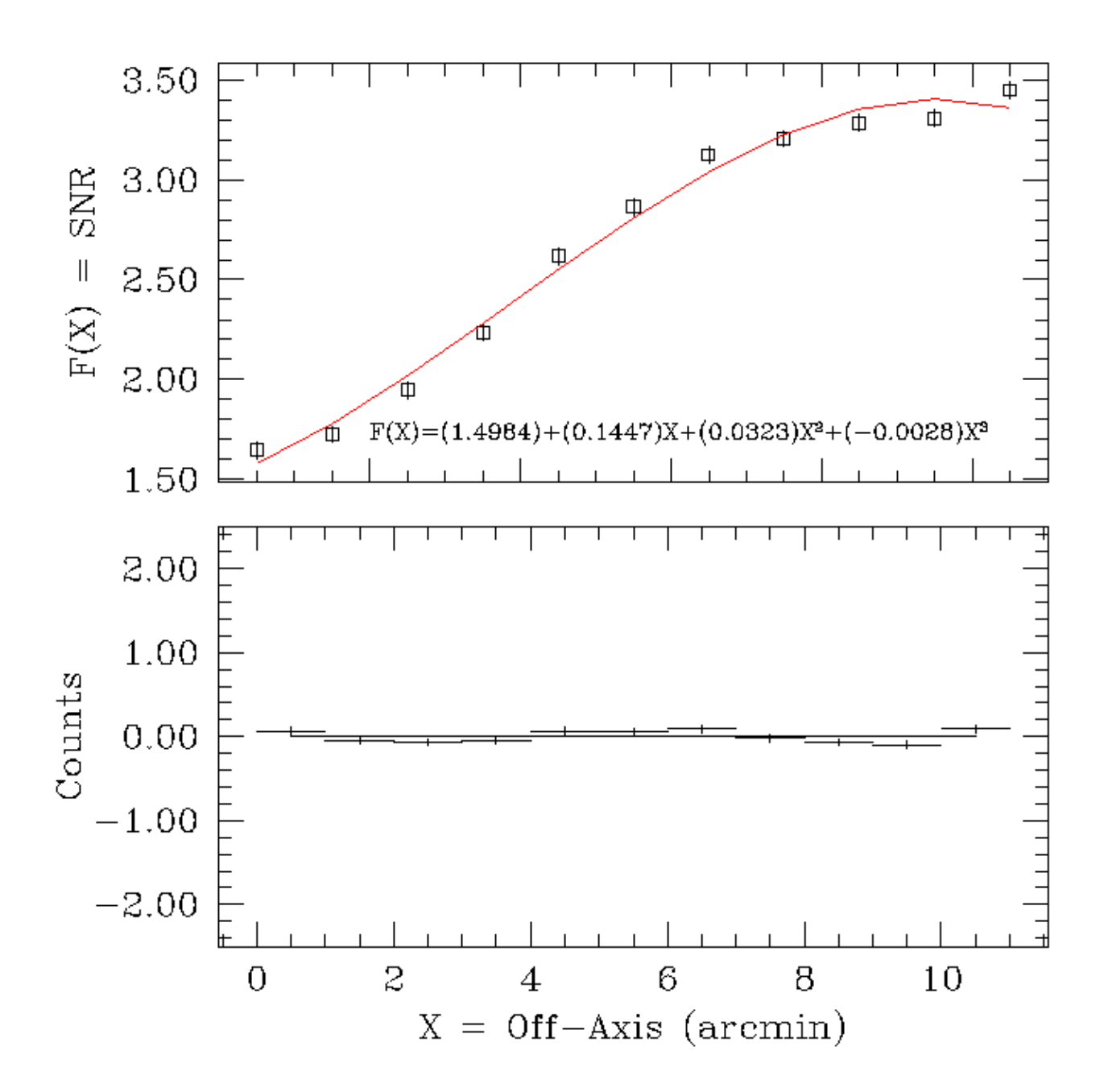

<span id="page-19-0"></span>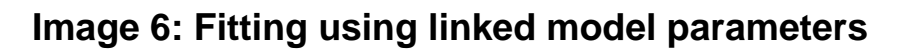

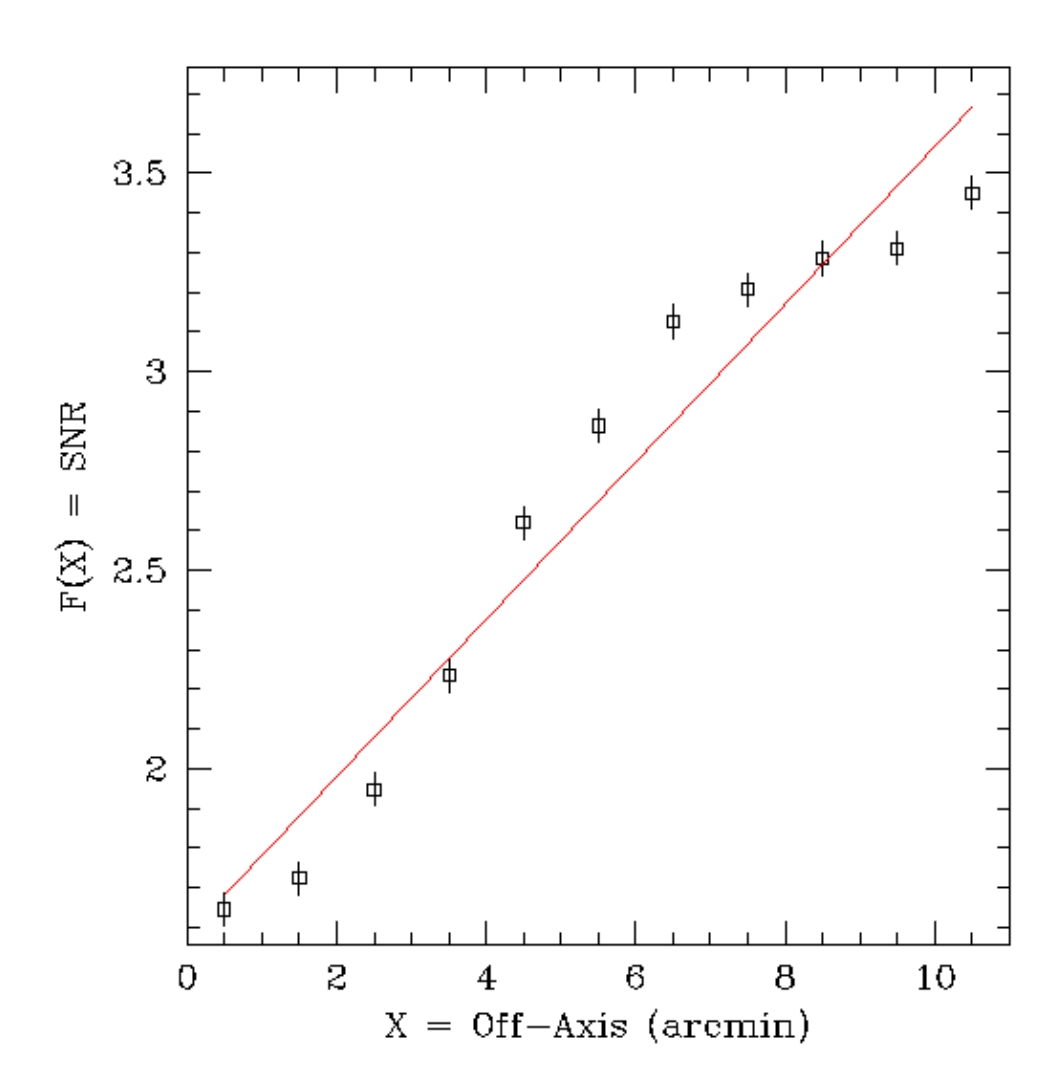

 $data1.dat$ 

<span id="page-20-0"></span>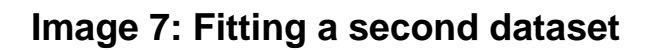

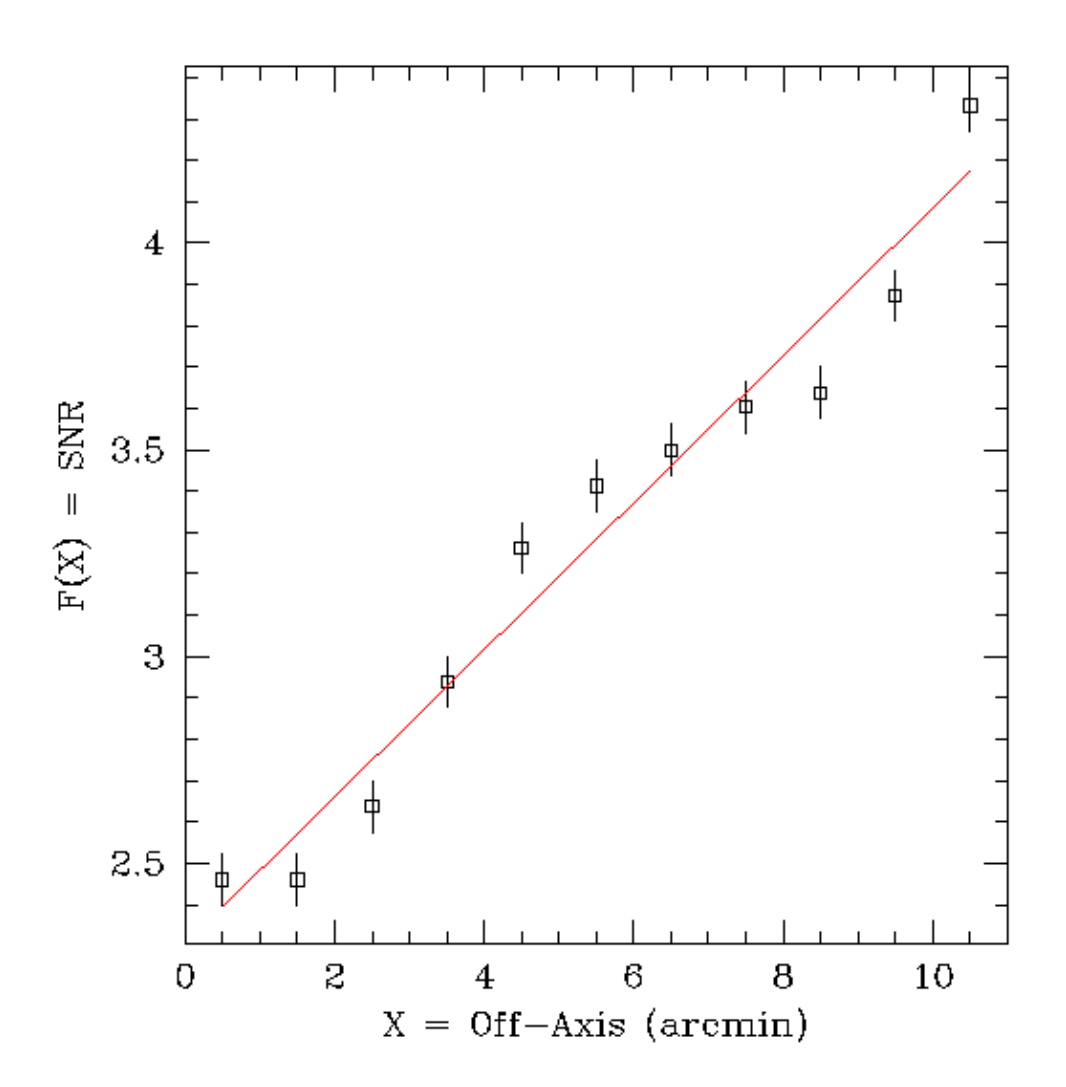

 $data2.dat$